## The Constructor Crack Serial Key Free Download

## **Download**

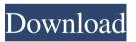

The Constructor Crack+ Keygen Free Download [Updated]

The Constructor is a unique, full-featured schematic and layout editor that includes all the features most hobbyists are seeking and the extras you'll need for a professional design. It has a very clean and friendly interface that gives you access to all the powerful features of the application. Its most significant selling point is its built-in support for templates. The Constructor recognizes templates, and makes it easy to

create, save and share your own. The Constructor not only lets you design your circuit diagrams, but also saves as a template the circuit layout and wire labeling for future projects. With a mouse or arrow keys, you can draw the diagram, view all its parts, edit all the circuit elements, save, print and export it to PDF or image. If you are looking for the best circuit and layout editor on the market, it's time to look at The Constructor. The Constructor (formerly Aldec ACS) is a full schematic and layout editor with its own drag and drop editor,

advanced tools, unlimited circuit libraries, templates, and graphics. With templates, circuits, and circuit layouts, you can get up and running in no time. The Constructor has a simple interface that is so easy to use that you will never want to use another program for circuit diagramming again. It includes all the basic tools, such as: wire label, symbols, component name, value, color, and more. It also includes many of the more complex tools such as: Boolean, schematic to PCB, schematic to schematic, schematic to code, schematic to schematic, and print to

PDF/JPG. In addition to the obvious tools, such as: components and voltage, it also includes a schematic/layout editor, automatic PCB creation with footprints, component value lookup, schematic symbols lookup, component template, schematic library, PCB library, circuit template, code templates, and image templates. The Constructor can also be customized through the component inspector. All of the items in the component inspector are connected and have a value. You can edit the individual value of a component or use custom

components to make your own. You can also use this to change the behavior of the program. The Constructor can be used to change the default behavior of the program and it's not very hard to do either. With the toolbars you can easily add or remove components, print, export, etc. By using the drag and drop method, you can easily move components from one part of the schematic

The Constructor Crack + [32|64bit]

The tool included with the CD is designed

to let you create schematic diagrams from macros. Each such diagram can be saved as a template to reuse the next time you need to create a similar diagram. The utility is very simple to use. First you need to set the project using the dedicated menu. From here you can choose to create a new project or open an existing one. After the project is ready you need to load the macros on it. There are two ways to do that. First, you can right-click on the project and choose Load Macros, or, by the context menu you can also go to the menu File and then Macros.

By using the first method you will have to load all the macros from the file provided with the CD. To load only a single macro, right-click on the project and choose Load Macro. From the list of macros, you can edit or create new ones, and then save the project. In case the project file gets updated while the macros are not, you can regenerate the project using the Load Project option. Once the macros are set up, you can start creating new diagrams. The first step is to draw the wire shapes that will define the diagram using the menus that appear to the

left of the workspace. To generate a net list, select the required net and then choose Insert Text on the menu. In this way, the text representing the net will be inserted. To generate a component list, select the required component and then choose Insert Text on the menu. In this way, the text representing the component will be inserted. After the wiring and component structure is ready, you can add other elements using the menus available on the left. To add a symbol or box, select it from the list of symbols and draw it as desired. To add a

text, select it from the list of boxes, and choose Insert Text on the menu. Once you have drawn the design as desired, you can save the project as a template by clicking on the Save As button and then selecting the appropriate type of template. For example, you can choose to make a diagram as a template, or a component as a template, or a net list as a template. Other features include the ability to edit text and even link files as part of the project. In the case of links, the functionality may be of some value only if the project is saved on a shared network

drive. Overall, there are quite a few limitations when it comes to the functions 1d6a3396d6

The Constructor With License Key Free

While not a new application, The Constructor nevertheless retains an important niche thanks to the quality of its main feature, the diagramming tool. The application comes with a set of 2 DLLs responsible for the actual creation of any diagram. The aforementioned two components are the CodeCreator and the ComponentBuilder. These are plug-in objects and as such The Constructor will

only work with the Microsoft.NET framework and has to be installed with the proper setup. The procedure is fairly simple, and a detailed manual is provided within the package. The tool, for it's part, is divided into 3 main panels, which may be navigated either from the main window, from the tabs or from the menus. The first is the SketchEditor, where you may construct schematics by simply dragging shapes on a canvas or by pasting in pieces. The advantage of this feature is that you have a full support for complex shapes and they

even come with a predefined default appearance. The builder is used for adding components to your project, and once that has been done, an on-the-fly compiler will also check the scheme for common mistakes. Some of the most used ones are: Multiple loops, wrong references or path order Missing connections Transposed connections Fixed voltage values for a reference point Extra wiring and input lines A preview of the newly compiled schematics is available to check the correctness of your design. Once you have

finished creating the schema, you will have a whole suite of preview options for the final result: a post-script file, an EPS file, a bitmap, a JPEG file and of course a PNG. The editor also comes with a convenient template feature, where you may use a schematic of your own or one of the predefined ones for a new design. In the main window of The Constructor, you will find a basic editor for writing down all the specifications for your project. This section is not very advanced, but it does have its own template feature and a text box for

quick note-taking. Finally, the Designer tool is the most complete of all. It comes with the required templates and allows you to create your own from scratch, by placing other components and annotations on a predefined canvas. This function also supports custom drawing, which is quite easy to perform and any shapes and text elements may be altered in any way. All the functions and tools described above come from the free version of The Constructor. For a more complete solution, The Construct

What's New in the The Constructor?

Easy-to-use and very powerful diagramming program that allows you to create great electrical schematics with a minimum of effort. Convert your own diagrams to professional-looking printed sheets or view them online. Features: Easy to use for beginners and experts; Has a well organized, multi-tabbed interface; Includes several convenient tools for wire labeling, arranging components, etc.; Features a template facility for the creation of new diagrams.

Differences from other software of the same category: Only the main window is included in the package. Programming languages used: .Net 2.0 or higher. FTP image download tool. Overview FTP Manager is a tool for transferring files (up to 128k) from a FTP site to your computer. It includes a large database of files in the ZIP, RAR and GZ format. The browser based program is very easy to use and users can drag and drop to transfer files from a list or click to copy files to the clipboard. You can select from a large database of

images from 4 categories, including images from: Business Home Nature Archive. Browse from the database of images with the help of the default browser. With the additional options available in the download page, you can also: Manage groups of pictures; Change image properties (size, quality, color mode); Copy a picture to the clipboard. Additional features include FTP file upload and download, FTP server settings and data encryption. You can also convert uploaded ZIP, RAR and GZ files to other image formats. User-friendly interface

The program offers a web browser-based interface that is very easy to use. The size of the database can be expanded via a button next to the "Select Folder" menu. This is an advanced tool with which you can drag and drop images from the database or download a group of files at once. Portable version The program is available in two versions: File Manager for Windows XP and Vista. FTP Manager for Windows 2000, XP, 2003 and Vista. File Manager is a program to transfer files from FTP sites to your computer. It includes a large database of

images in the ZIP, RAR and GZ format. The program is very easy to use and users can drag and drop to transfer files from a list or click to copy files to the clipboard. You can select from a large database of images from 4 categories, including images from: Business Home Nature Archive. Browse from the database of images with the help of the default browser. With the additional options available in the download page, you can also: Manage groups of pictures; Change image properties (size, quality, color mode); Copy a

## **System Requirements:**

1 GHz CPU 256 MB RAM 1024 MB graphics RAM 17" display with 1024 x 768 or higher resolution Game Rating: Censorship: No Description: Click on the arrows in the bottom left corner to cycle through the VAST settings menu. You can use the buttons in the upper right corner to quickly find your favorite settings. You can toggle the overlay by holding the "F" key. Once you've finished tweaking, go to the

## start menu and hit the "X" to quit. Game Controls:

http://www.studiofratini.com/cbr-shell-crack-pcwindows-march-2022/

http://www.alnut.com/wp-content/uploads/2022/06/manwac.pdf

https://livesound.store/openturns-crack-serial-number-full-torrent-x64-latest-2022/

https://www.onk-group.com/quick-hide-ip-platinum-crack-x64/

https://ibipti.com/micro-dvd-autorun-1-85-crack-3264bit-2022/

https://bestoffers-online.com/wp-content/uploads/2022/06/jarraph.pdf

https://rsmerchantservices.com/comic-book-folder-icons-3-crack-pc-windows/

http://www.ndvadvisers.com/medianet-crack-april-2022/

https://antiquesanddecor.org/wp-content/uploads/2022/06/egbumvch.pdf

https://klealumni.com/upload/files/2022/06/zZwSKG48MKDJxb58xgLH\_07\_256cf139ae7bf3ca7f4bde7e85f77430\_file.pd f

https://wakelet.com/wake/2uOGDEBXKGFj8pvKsYTwr

https://aalcovid19.org/word-art-generator-crack-mac-win/

https://ztauctions.com/uncategorized/adshareit-video-to-swf-converter-pro-crack-with-product-key/

https://elektrobest.de/wp-content/uploads/2022/06/ConfigFox.pdf

https://72bid.com?password-protected=login

http://epicphotosbyjohn.com/?p=1840

 $\underline{https://bnbeasy.it/wp\text{-}content/uploads/2022/06/Morpheus\_Photo\_Morpher.pdf}$ 

https://nbdsaudi.com/wp-content/uploads/2022/06/beryberl.pdf

https://silkfromvietnam.com/microsoft-xml-for-analysis-sdk-win-mac-latest/

http://villa-mette.com/?p=7629